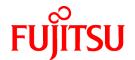

# FUJITSU Software Systemwalker Software Configuration Manager

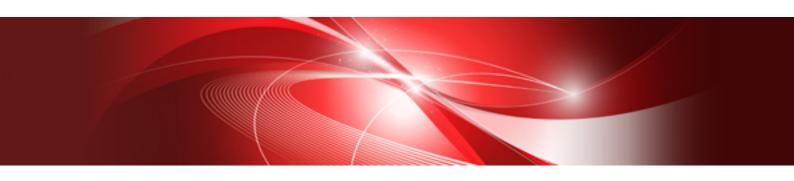

# Release Notes

Windows/Linux

B1X1-0125-06ENZ0(00) November 2015

## **Preface**

## **Purpose of this Document**

This document presents an overview of the functions that have been added since the previous version of Systemwalker Software Configuration Manager V15.5.0, as well as explaining the content of these additional functions and where to find more detailed information in the manuals.

## Intended Readers

This document is intended for those who want to understand the items that have been added and/or changed since the previous version of Systemwalker Software Configuration Manager.

It is assumed that readers of this document already have the following knowledge:

- Basic knowledge of the operating system being used

#### Structure of this Document

The structure of this document is as follows:

### Chapter 1 Overview of Additional Functions

This chapter explains the functions that have been added since the previous version of Systemwalker Software Configuration Manager.

### Chapter 2 Information about Compatibility

This chapter explains compatibility issues that have changed since the previous version of Systemwalker Software Configuration Manager.

## Chapter 3 List of Patches

This chapter provides a list of updates that can be applied to Systemwalker Software Configuration Manager.

### **Conventions Used in this Document**

Refer to the Documentation Road Map for information on the names, abbreviations, and symbols used in this manual.

## Abbreviations and Generic Terms Used for Operating Systems

This document uses the following abbreviations and generic terms to indicate operating systems.

| Official name                                                                                                    | Abbreviation           |         |
|----------------------------------------------------------------------------------------------------|------------------------|---------|
| Microsoft(R) Windows Server(R) 2012 Datacenter<br>Microsoft(R) Windows Server(R) 2012 Standard                                                                                                    | Windows Server 2012    |         |
| Microsoft(R) Windows Server(R) 2012 R2 Datacenter<br>Microsoft(R) Windows Server(R) 2012 R2 Standard                                                                                                    | Windows Server 2012 R2 |         |
| Microsoft(R) Windows Server(R) 2008 Standard Microsoft(R) Windows Server(R) 2008 Standard without Hyper-V Microsoft(R) Windows Server(R) 2008 Enterprise Microsoft(R) Windows Server(R) 2008 Enterprise without Hyper-V | Windows Server 2008    | Windows |
| Microsoft(R) Windows Server(R) 2008 R2 Standard<br>Microsoft(R) Windows Server(R) 2008 R2 Enterprise                                                                                                    | Windows Server 2008 R2 |         |
| Red Hat(R) Enterprise Linux(R) (for x86)                                                                                                    | RHEL (x86)             | RHEL    |
| Red Hat(R) Enterprise Linux(R) (for Intel64)                                                                                                    | RHEL (Intel64)         |         |

| Official name  | Abbreviation                           |         |
|----------------|----------------------------------------|---------|
| Oracle Solaris | Solaris Operating System<br>Solaris OS | Solaris |

## **Export Restrictions**

Exportation/release of this document may require necessary procedures in accordance with the regulations of your resident country and/or US export control laws.

#### **Trademarks**

- Adobe, Adobe Reader, and Flash are either registered trademarks or trademarks of Adobe Systems Incorporated in the United States and/or other countries.
- Interstage, ServerView, Symfoware, and Systemwalker are registered trademarks of Fujitsu Limited.
- Linux is a registered trademark of Linus Torvalds.
- Red Hat, RPM, and all Red Hat-based trademarks and logos are trademarks or registered trademarks of Red Hat, Inc. in the United States and other countries.
- Oracle and Java are registered trademarks of Oracle and/or its affiliates in the United States and other countries. Company names and product names used in this document are registered trademarks or trademarks of those companies.
- VMware, the VMware "boxes" logo and design, Virtual SMP, and VMotion are registered trademarks or trademarks of VMware, Inc. in the United States and/or other jurisdictions.
- Xen and XenSource are trademarks or registered trademarks of XenSource, Inc. in the United States and/or other countries.
- Microsoft, Internet Explorer, Hyper-V, Windows, and Windows Server are either registered trademarks or trademarks of Microsoft Corporation in the United States and/or other countries.
- Other company names and product names are trademarks or registered trademarks of their respective owners.

Note that system names and product names in this document are not accompanied by trademark symbols such as (TM) or (R).

## Issue Date and Version

| Version                      | Manual code                                 |  |
|------------------------------|---------------------------------------------|--|
| July 2012: First edition     | B1X1-0125-02ENZ0(00) / B1X1-0125-02ENZ2(00) |  |
| January 2013: Second edition | B1X1-0125-03ENZ0(00) / B1X1-0125-03ENZ2(00) |  |
| March 2014: Third edition    | B1X1-0125-04ENZ0(00) / B1X1-0125-04ENZ2(00) |  |
| August 2014: Fourth edition  | B1X1-0125-05ENZ0(00) / B1X1-0125-05ENZ2(00) |  |
| November 2015: Fifth edition | B1X1-0125-06ENZ0(00) / B1X1-0125-06ENZ2(00) |  |

## Copyright

Copyright 2010-2015 FUJITSU LIMITED

# **Contents**

| Chapter 1 Overview of Additional Functions                                                             | 1  |
|----------------------------------------------------------------------------------------------------|----|
| 1.1 Overview of Additional Features for V15.5.0.                                                       | 1  |
| 1.2 Overview of Additional Features for V15.4.0.                                                       | 1  |
| 1.3 Overview of Additional Features for V15.3.0.                                                       | 1  |
| 1.4 Overview of Additional Features for V15.2.0.                                                       | 2  |
| 1.5 Overview of Additional Functions for V15.1.1                                                       | 3  |
| 1.6 Overview of Additional Functions for V15.1.0                                                       | 4  |
| Chapter 2 Information about Compatibility                                                              | 5  |
| 2.1 Compatibility with Previous Versions                                                               | 5  |
| 2.2 Changes in V15.5.0                                                                                 | 6  |
| 2.2.1 Change of the L-Platform Name                                                                    | 6  |
| 2.2.1.1 Changes to Messages                                                                            | 6  |
| 2.2.1.2 Changes in the Comment Line of the CSV File                                                    | 6  |
| 2.2.2 Change of the Tenant Name                                                                        | 6  |
| 2.2.2.1 Changes to Messages                                                                            | 7  |
| 2.2.2.2 Changes in the Comment Line of the CSV File                                                    | 7  |
| 2.2.3 Addition of Server Identification Information                                                    | 7  |
| 2.2.3.1 Changes to Messages                                                                            | 7  |
| 2.2.3.2 Additional Information Output in CSV Files.                                                    | 8  |
| 2.2.4 Changes in Process Recovery Methods                                                              | 8  |
| 2.2.5 Changes in Methods to Change the Password for the Process Control User and LDAP Administrator DN | 8  |
| 2.2.6 Changes in Methods for Starting and Stopping.                                                    | 8  |
| 2.2.7 Changes in Methods for Backup and Restore                                                        | 8  |
| 2.2.8 Changes in Correction Application Methods                                                        | 9  |
| 2.2.9 Changes in Information Input for Admin Server Setup                                              |    |
| 2.3 Changes in V15.4.0                                                                                 | 9  |
| 2.3.1 Changes in Hardware Information Files.                                                           |    |
| 2.4 Changes in V15.3.0                                                                                 | 9  |
| 2.4.1 Changes to Job Management Audit Logs and Job Details Files                                       |    |
| 2.4.2 Deletion of the Task Management Window                                                           | 10 |
| 2.4.2.1 Changes to the Directory for Deployment of Fujitsu Middleware Patches                          | 10 |
| 2.4.2.2 Changes to the Sample E-mail Template File                                                     | 10 |
| 2.4.2.3 Changes to the CFMGA10004 Message                                                              |    |
| 2.4.3 Changes to IE Versions Supported by the Management Console                                       | 10 |
| 2.4.4 Changes to the Login URL of the Management Console                                               | 10 |
| 2.5 Changes in V15.2.0                                                                                 |    |
| 2.5.1 Required Products                                                                                | 11 |
| 2.5.2 Changes to the Method of Managing Fujitsu Middleware Patches                                     | 11 |
| 2.5.3 Deletion of the Initialization Processing Failure Check Task                                     | 11 |
| 2.5.4 Changes to the Content Output to the Process Audit Log                                           | 12 |
| 2.6 Changes in V15.1.0                                                                                 | 12 |
| 2.6.1 Required Products                                                                                | 12 |
| 2.6.2 Login URL for the Management Console                                                             | 12 |
| 2.6.3 Functional Integration with ServerView Resource Orchestrator V3                                  | 12 |
| Chapter 3 List of Patches                                                                              | 14 |

# Chapter 1 Overview of Additional Functions

This chapter presents an overview of the functions that have been added since the previous version. It also explains the content of these functions, where to find more detailed information in the manuals, and the operating systems that are supported.

# 1.1 Overview of Additional Features for V15.5.0

| Item<br>No. | VL      | Feature name                              | Content                                                            | Section of manuals for reference                                                                                   | Supported operating system |
|-------------|---------|-------------------------------------------|--------------------------------------------------------------------|----------------------------------------------------------------------------------------------------|----------------------------|
| 1           | V15.5.0 | OpenStack<br>coordination                 | Instances (guest OSs) deployed using OpenStack can now be managed. | "Function Explanation" in the<br>Technical Guide                                                                   | Windows/Linux              |
| 2           | V15.5.0 | Configuration<br>modification<br>function | Patches can now be applied using single-user mode.                 | "Command Reference" and "File Reference" in the Reference Guide "Configuration Management" in the Operator's Guide | Windows/Linux              |

# 1.2 Overview of Additional Features for V15.4.0

| Item<br>No. | VL      | Feature name                                                              | Content                                                                                        | Section of manuals for reference                                                                                               | Supported operating system |
|-------------|---------|---------------------------------------------------------------------------|------------------------------------------------------------------------------------------------|----------------------------------------------------------------------------------------------------|----------------------------|
| 1           | V15.4.0 | Configuration<br>management of<br>hardware and<br>virtual<br>environments | Information about IBM/HP rack mount servers can now be collected.                              | "Function Explanation" in the Technical Guide  "Configuration Management" in the Operator's Guide  or the Express User's Guide | Windows/Linux              |
| 2           | V15.4.0 | Configuration<br>modification<br>function                                 | The configuration modification function has enabled distribution and installation of software. | "Function Explanation" in the Technical Guide  "Operation Overview" in the Operation Guide                                     | Windows/Linux              |
| 3           | V15.4.0 | Hardware<br>Information Output<br>command                                 | Hardware configuration information that has been collected can now be output to a CSV file.    | "Command Reference" and "File Reference" in the Reference Guide                                                                | Windows/Linux              |

# 1.3 Overview of Additional Features for V15.3.0

| Item<br>No. | VL      | Feature name                      | Content                                                                                                    | Section of manuals for reference                                                                                              | Supported operating system |
|-------------|---------|-----------------------------------|----------------------------------------------------------------------------------------------------|----------------------------------------------------------------------------------------------------|----------------------------|
| 1           | V15.3.0 | Hardware configuration management | Collection and management of configuration information of hardware and virtual environments is now possible.  Hardware configuration information can now be collected and managed. | "Function Explanation" in the Technical Guide  "Configuration Management" in the Operator's Guide or the Express User's Guide | Windows/Linux              |

| Item<br>No. | VL      | Feature name                                               | Content                                                                                                    | Section of manuals for reference                                                           | Supported operating system |
|-------------|---------|------------------------------------------------------------|----------------------------------------------------------------------------------------------------|--------------------------------------------------------------------------------------------|----------------------------|
| 2           | V15.3.0 | Solaris 11 business<br>server information<br>collection    | The following information can now be collected for Solaris 11 business servers:  Already applied OS patch information  - Already installed Fujitsu Middleware information  - Application status of Fujitsu Middleware patches | "Function Explanation" in the Technical Guide  "Operation Overview" in the Operation Guide | Windows/Linux              |
| 3           | V15.3.0 | Patch management<br>and script execution<br>using commands | Operations for patch management<br>and script execution which have<br>been performed from the<br>management console can now be<br>performed using commands.                                                                   | "Command Reference" and "File Reference" in the Reference Guide                            | Windows/Linux              |
| 4           | V15.3.0 | Job management<br>window                                   | Operations of job management functions added in V15.2.0 can now be performed from the management console.                                                                                                    | "Job Management" in the Operation Guide                                                    | Windows/Linux              |

# 1.4 Overview of Additional Features for V15.2.0

| Item<br>No. | VL      | Feature name                                                                             | Content                                                                                                    | Section of manuals for reference                                                                                        | Supported operating system |
|-------------|---------|------------------------------------------------------------------------------------------|----------------------------------------------------------------------------------------------------|----------------------------------------------------------------------------------------------------|----------------------------|
| 1           | V15.2.0 | Systemwalker<br>Software<br>Configuration<br>Manager operated as<br>stand-alone software | Systemwalker Software Configuration<br>Manager can now be used as stand-alone<br>software for managing server patches,<br>software parameters, and software<br>configuration information, in<br>environments where ServerView<br>Resource Orchestrator is not installed. | "Operating Environment" in the <i>Technical Guide</i> "Defining the Managed Servers" in the <i>Installation Guide</i>   | Windows/Linux              |
| 2           | V15.2.0 | Non ROR-managed server management                                                        | Systemwalker Software Configuration Manager can now be used to manage physical servers not managed by an L- Platform of ServerView Resource Orchestrator or virtual servers to which server virtualization software (such as vSphere or Hyper-V) has been deployed.      | "Overview" in the <i>Technical Guide</i> "Defining the Managed Servers" in the <i>Installation Guide</i>                | Windows/Linux              |
| 3           | V15.2.0 | Admin server and linkage server management                                               | The admin server and linkage servers can now be managed by Systemwalker Software Configuration Manager. (*1)                                                                                                    | "Overview" in the <i>Technical Guide</i>                                                                                | Windows/Linux              |
| 4           | V15.2.0 | Software parameter management                                                            | The following features can now be managed in software installed on managed servers:  - Parameter settings  - Parameter discovery                                                                                                    | "Function Explanation" in the Technical Guide  "Configuration Management" and "Task Management" in the Operator's Guide | Windows/Linux              |
| 5           | V15.2.0 | Management of software that is not compatible with                                       | The following features can now be managed in software installed on managed servers even if the software is                                                                                                    | "Operation Setup" in the Operation Guide                                                                                | Windows/Linux              |

| Item<br>No. | VL      | Feature name                      | Content                                                                                                    | Section of manuals for reference                                                                           | Supported operating system |
|-------------|---------|-----------------------------------|----------------------------------------------------------------------------------------------------|----------------------------------------------------------------------------------------------------|----------------------------|
|             |         | UpdateAdvisor<br>(middleware)     | not compatible with UpdateAdvisor (middleware):  - Installation status  - Parameter settings  - Parameter discovery                                                                                                    |                                                                                                    |                            |
| 6           | V15.2.0 | Job management                    | Operations such as patch application, patch distribution, parameter setting, and script execution can now be managed as jobs. Managing these operations as jobs enables visualization of the process execution status and facilitates determination of the progress status. | "Job Management" in the Operation Guide  "Job Information Management Command" in the Reference Guide       | Windows/Linux              |
| 7           | V15.2.0 | Command improvement               | The IP address can now be specified for discovery of patch information and product information for Fujitsu middleware products by using the patch information update command.                                                                                               | "swcfmg_patch_updateinfo<br>(Patch Information Update<br>Command)" in the <i>Reference</i><br><i>Guide</i> | Windows/Linux              |
| 8           | V15.2.0 | Windows Server<br>2012 R2 support | Windows Server 2012 R2 is now supported as the operating system for admin servers, linkage servers, and business servers.                                                                                                    | "Operating Environment" in the<br>Technical Guide                                                          | Windows                    |
| 9           | V15.2.0 | Windows 8.1 support               | Windows 8.1 is now supported as the operation system for Internet terminals.                                                                                                    | "Operating Environment" in the<br>Technical Guide                                                          | Windows/Linux              |
| 10          | V15.2.0 | Internet Explorer 11 support      | Internet Explorer 11 is now supported as the operating environment for web clients.                                                                                                    | "Operating Environment" in the<br>Technical Guide                                                          | Windows/Linux              |

<sup>\*1:</sup> The administrator must manually perform patch application, software parameter setting, and script execution. These operations cannot be executed from the wizard or commands on the management console.

# 1.5 Overview of Additional Functions for V15.1.1

| Item<br>No. | VL      | Feature name                   | Content                                                                                                    | Section of manuals for reference                  | Supported operating system |
|-------------|---------|--------------------------------|----------------------------------------------------------------------------------------------------|---------------------------------------------------|----------------------------|
| 1           | V15.1.1 | Windows Server<br>2012 support | Windows Server 2012 is<br>now supported as the<br>operating system for<br>admin servers, linkage<br>servers, and business<br>servers. | "Operating Environment" in the Technical Guide    | Windows                    |
| 2           | V15.1.1 | Windows 8 support              | Windows 8 is now<br>supported as the operating<br>system for Internet<br>terminals.                                                   | "Operating Environment" in the<br>Technical Guide | Windows/Linux              |
| 3           | V15.1.1 | Internet Explorer 10 support   | Internet Explorer 10 is now supported by the Web client operating environment.                                                        | "Operating Environment" in the<br>Technical Guide | Windows/Linux              |

# 1.6 Overview of Additional Functions for V15.1.0

| Item<br>No. | VL      | Feature name             | Content                                                                                                    | Section of manuals for reference                                                                                         | Supported operating system |
|-------------|---------|--------------------------|----------------------------------------------------------------------------------------------------|----------------------------------------------------------------------------------------------------|----------------------------|
| 1           | V15.1.0 | Discovery                | Software configuration information and information about the patch application status for business servers can now be collected and obtained.       | "Discovery" in the <i>Technical Guide</i>                                                                                | Windows/Linux              |
| 2           | V15.1.0 | Patch management         | The application status of patches for Windows business servers can now be managed by linking to WSUS (Microsoft Windows Server Update Services).    | "Patch Management" in the Technical Guide  "Patch Management" in the Operator's Guide                                    | Windows/Linux              |
| 3           | V15.1.0 | Patch management         | The application status of patches for Linux business servers can now be managed by linking to "yum" (Yellowdog Updater Modified).                   | "Patch Management" in the Technical Guide  "Patch Management" in the Operator's Guide                                    | Windows/Linux              |
| 4           | V15.1.0 | Patch management         | Patches for Fujitsu middleware can now be obtained and distributed by linking to the UpdateSite and UpdateAdvisor (Middleware).                     | "Patch Management" in the Technical Guide  "Patch Management" in the Operator's Guide                                    | Windows/Linux              |
| 5           | V15.1.0 | Patch management         | Patch application operations can now be performed from the management console.                                                                      | "Patch Management" in the Operator's Guide                                                                               | Windows/Linux              |
| 6           | V15.1.0 | Configuration management | Software configuration information can now be viewed, registered, updated, deleted, and imported from the management console.                       | "Maintenance" in the <i>Operator's Guide</i>                                                                             | Windows/Linux              |
| 7           | V15.1.0 | Configuration management | Configuration information for business servers can now be managed using a configuration management database (CMDB).                                 | "Configuration Management" in<br>the <i>Technical Guide</i> "Configuration Management" in<br>the <i>Operator's Guide</i> | Windows/Linux              |
| 8           | V15.1.0 | Reporting                | Information about the results of applying patches to business servers and a list of servers with unapplied patches can now be output in CSV format. | "Patch List CSV File" in the Reference Guide                                                                             | Windows/Linux              |

# Chapter 2 Information about Compatibility

This chapter presents information about backwards compatibility with previous versions.

# 2.1 Compatibility with Previous Versions

The tables below lists compatibility information for different versions of Systemwalker Software Configuration Manager admin servers and managed servers.

Table 2.1 Compatibility between the admin server and linkage servers

|                |         | Admin server |         |         |         |         |         |
|----------------|---------|--------------|---------|---------|---------|---------|---------|
|                | VL      | V15.5.0      | V15.4.0 | V15.3.0 | V15.2.0 | V15.1.1 | V15.1.0 |
| Linkage server | V15.5.0 | Y            | N       | N       | N       | N       | N       |
|                | V15.4.0 | Y            | Y       | N       | N       | N       | N       |
|                | V15.3.0 | Y            | Y       | Y       | N       | N       | N       |
|                | V15.2.0 | Y            | Y       | Y       | Y       | N       | N       |
|                | V15.1.1 | N            | Y       | Y       | Y       | Y       | N       |
|                | V15.1.0 | N            | N       | N       | N       | N       | Y       |

Y: Compatible

N: Not compatible

Table 2.2 Compatibility between the admin server and business servers

|          |                | Admin server |         |         |         |         |         |
|----------|----------------|--------------|---------|---------|---------|---------|---------|
|          | VL             | V15.5.0      | V15.4.0 | V15.3.0 | V15.2.0 | V15.1.1 | V15.1.0 |
| Business | V15.5.0        | Y            | N       | N       | N       | N       | N       |
| server   | V15.4.0        | Y            | Y       | N       | N       | N       | N       |
|          | V15.3.0        | Y            | Y       | Y       | N       | N       | N       |
|          | V15.2.0        | Y            | Y       | Y       | Y       | N       | N       |
|          | V15.1.1        | N            | Y       | Y       | Y       | Y       | N       |
|          | V15.1.0        | N            | Y       | Y       | Y       | Y       | Y       |
|          | V14 or earlier | N            | N       | N       | N       | N       | N       |

Y: Compatible

N: Not compatible

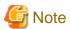

Note the following about compatibility between a new version admin server and an old version business server:

- Only the functions provided by the old version can be used on the old business server.

# 2.2 Changes in V15.5.0

## 2.2.1 Change of the L-Platform Name

In V15.4.0 and earlier, the management unit to perform grouping of servers depending on the system for operations was called an L-Platform.

In V15.5.0, the terminology has been reviewed, and "L-Platform" has been changed to "server group".

#### **Action method**

None.

Following the changes above, the following items have been changed:

## 2.2.1.1 Changes to Messages

In V15.4.0 and earlier, "L-Platform" was output in the messages below.

From V15.5.0, "server group" is now output.

- CFMGC30004 / CFMGC30054 / CFMGC30102 / CFMGC30103 / CFMGC30104 / CFMGC30104 / CFMGC30105 / CFMGD05082

#### **Action method**

None.

## 2.2.1.2 Changes in the Comment Line of the CSV File

In V15.4.0 and earlier, "lplatform-id", "lplatform-name", or "L-Platform name" was output in the comment line of the following CSV file header.

From V15.5.0, the "servergroup-id", "servergroup-name", or "server group name" is now output.

- The L-Platform information file output using the -list option of the L-Platform Information Management command
- The server information file output using the -list option of the L-Platform Information Management command
- The managed server information configuration file output using the -export option of the Managed Server Information Definition command
- The CSV file (patch application status list) output using the **Download CSV file** button on the **Patch list** window of the management console or the patch application status display of the Patch Information Output command
- The CSV file (last update list) output using the Server Information Output command
- The CSV file (patch application) output in the Confirm window in the Patch Application wizard of the management console
- The CSV file (parameter settings) in the **Confirm** window in the **Parameter Settings** wizard of the management console
- The CSV file (script execution) output in the Confirm window in the Script Execution wizard of the management console

#### **Action method**

None.

# 2.2.2 Change of the Tenant Name

In V15.4.0 and earlier, the information to uniquely identify the tenant was called a "tenant name".

In 15.5.0, the terminology has been reviewed, and "tenant name" has been changed to "tenant ID".

#### **Action method**

Following the changes above, the following items have been changed:

## 2.2.2.1 Changes to Messages

In V15.4.0 and earlier, "tenant name" was displayed in the messages below.

From 15.5.0, "tenant ID" is now displayed in the messages.

- CFMGC30052 / CFMGC30053 / CFMGC30054 / CFMGC30252

#### **Action method**

None.

## 2.2.2.2 Changes in the Comment Line of the CSV File

In V15.4.0 and earlier, "tenant-name" or "tenant name" was output in the comment lines of the headers of the following CSV files. From V15.5.0, "tenant-id" or "tenant" is now output.

- The user information file output using the -list option of the User Information Management command
- The tenant information file output using the -list option of the Tenant Information Management command
- The L-Platform information file output using the -list option of the L-Platform Information Management command
- The CSV file using the -export option of the Managed Server Information Definition command
- The CSV file (patch application status list) output using the **Download CSV file** button on the **Patch list** window of the management console or the patch application status display of the Patch Information Output command
- The CSV file (last update list) output using the Server Information Output command
- The CSV file (patch application) output in the Confirm window in the Patch Application wizard of the management console
- The CSV file (parameter settings) in the Confirm window in the Parameter Settings wizard of the management console
- The CSV file (script execution) output in the Confirm window in the Script Execution wizard of the management console

## **Action method**

None.

## 2.2.3 Addition of Server Identification Information

In V15.4.0 and earlier, the "IP address" was used as the information to uniquely identify a server.

From V15.5.0, in addition to the "IP address", the "server ID" is now used as the information to uniquely identify a server.

## **Action method**

None.

Following the changes above, the following items have been changed:

## 2.2.3.1 Changes to Messages

In V15.4.0 and earlier, the "server ID" was not output in the following messages.

From V15.5.0, the "server ID" is now output.

```
    CFMGC20453 / CFMGC20456 / CFMGC20460 / CFMGC30153 / CFMGC30154 / CFMGC30453 / CFMGC30454 / CFMGC30503 / CFMGD00016 / CFMGD04015 / CFMGD05006 / CFMGD05007 / CFMGD05008 / CFMGD05009 / CFMGD05010 / CFMGD05011 / CFMGD05017 / CFMGD05018 / CFMGD05019 / CFMGD05020 / CFMGD05024 / CFMGD05025 / CFMGD05026 / CFMGD05027 / CFMGD05028 / CFMGD05029 / CFMGD05030 / CFMGD05031 / CFMGD05032 / CFMGD05033 / CFMGD05034 / CFMGD05036 / CFMGD05037 / CFMGD05038 / CFMGD05041 / CFMGD05042 / CFMGD05043 / CFMGD05044 / CFMGD05045 / CFMGD05046 / CFMGD05047 / CFMGD05050 / CFMGD05051 /
```

```
CFMGD05052 / CFMGD05053 / CFMGD05054 / CFMGD05055 / CFMGD05056 / CFMGD05057 / CFMGD05058 / CFMGD05059 / CFMGD05060 / CFMGD05061 / CFMGD05062 / CFMGD05063 / CFMGD05064 / CFMGD05065 / CFMGD05067 / CFMGD05068 / CFMGD05069 / CFMGD05072 / CFMGD05073 / CFMGD05074 / CFMGD05081 / CFMGD05083 / CFMGD05086 / CFMGD05088 / CFMGD05089 / CFMGD05090 / CFMGD05091 / CFMGD05092 / CFMGD05093 / CFMGD05094 / CFMGD10004
```

#### **Action method**

None.

## 2.2.3.2 Additional Information Output in CSV Files

In V15.4.0 and earlier, the "server ID" was not output in the following CSV files.

From V15.5.0, the "server ID" is now output.

- The job information file output using the -list option of the Job Information Management command
- The CSV file (patch application status list) output using the **Download CSV file** button on the **Patch list** window of the management console or the patch application status display of the Patch Information Output command
- The CSV file (last update list) output using the Server Information Output command

#### **Action method**

None.

## 2.2.4 Changes in Process Recovery Methods

From V15.5.0, "swcfmg\_start (Start command)" is used instead of "swrba\_recoverprocess (Process Recovery command)".

### **Action method**

None.

# 2.2.5 Changes in Methods to Change the Password for the Process Control User and LDAP Administrator DN

In V15.4.0 and earlier, "swrba\_regist\_password (Process Control Password Registration command)" and "swcfmg\_environment (Environment Information Management command)" were used to change the user for process control and the password of the LDAP administrator DN.

From V15.5.0, "swrba\_regist\_password (Process Control Password Registration command)" is no longer used.

#### **Action method**

None.

# 2.2.6 Changes in Methods for Starting and Stopping

From V15.5.0, starting and stopping of Systemwalker Runbook Automation operations when starting and stopping this product is no longer required.

### **Action method**

None.

# 2.2.7 Changes in Methods for Backup and Restore

From V15.5.0, backup and restore of Systemwalker Runbook Automation is no longer required when performing backup and restore of this product.

#### **Action method**

None.

## 2.2.8 Changes in Correction Application Methods

From V15.5.0, correction application for other products embedded in this product is no longer required.

### **Action method**

None.

## 2.2.9 Changes in Information Input for Admin Server Setup

In V15.4.0 and earlier, when setting up the admin server, the password of the directory manager was entered as the LDAP administrator DN

From V15.5.0, the svuser password is now entered as the LDAP administrator DN.

#### **Action method**

None.

# 2.3 Changes in V15.4.0

## 2.3.1 Changes in Hardware Information Files

In V15.4.0, the following changes have been made to hardware information files:

- When updating hardware information, the serial number cannot be omitted. When updating hardware information, be sure to specify the serial number in the hardware information file. Serial numbers can be confirmed using the CSV file which is output by executing the Hardware Information Management command with the "-list" option specified.
- Two columns "vendor-classification-name" and "model-group-name" have been added. When using a file used in V15.3.0, add column 4 (vendor-classification-name) and column 5 (model-group-name) to that file. When updating a file, it is recommended to output and edit the file in V15.4.0.

## **Action method**

None.

# 2.4 Changes in V15.3.0

# 2.4.1 Changes to Job Management Audit Logs and Job Details Files

In V15.2.0, when the parameter settings are requested using the parameter setting command, and actions are executed using the job information management command, the "user ID of the job administrator" was output in the following items:

- The user ID column of the job management audit log
- The executor element output in detailed display in the job information management command

In V15.3.0, the audit information has been reviewed, and in the information above, the description, "#COMMAND", to show the process has been executed is now output.

#### **Action method**

## 2.4.2 Deletion of the Task Management Window

When using V15.2.0 or an earlier version, patch deployment, patch application, parameter settings, and execution status of script execution are checked using the "Task Management window".

When using V15.3.0 or later versions, the GUI to check the execution statuses described above have been improved, and are provided as the "**Job Management** window". For this reason, the **Task Management** window is no longer provided.

#### **Action method**

Check using the job management window.

Following the changes above, the following items have been changed:

## 2.4.2.1 Changes to the Directory for Deployment of Fujitsu Middleware Patches

In versions before V15.2.0, the target directory for Fujitsu middleware patch deployment was "processId\_yyyy-MM-dd\_HH-mm-ss". In V15.3.0, the directory has been changed to "jobId\_yyyy-MM-dd\_HH-mm-ss".

#### **Action method**

None.

## 2.4.2.2 Changes to the Sample E-mail Template File

In V15.3.0, the text of the e-mail template file which is used for notification when events occur during patch distribution, patch application, parameter settings, and script execution has been changed.

### **Action method**

None.

## 2.4.2.3 Changes to the CFMGA10004 Message

In V15.2.0, the "process instance name" was output in the CFMGA10004 message.

In V15.3.0, the "job ID" is output.

## Action method

None.

# 2.4.3 Changes to IE Versions Supported by the Management Console

In V15.2.0 or earlier versions, Internet Explorer 8 or later are supported as the browser for the management console.

In V15.3.0, as the design of the management console can now be renewed, Internet Explorer 8 is no longer supported.

#### Action method

Use Internet Explorer 9 or later.

# 2.4.4 Changes to the Login URL of the Management Console

As additional functions are now available for the management console, the login URL of the management console has been changed. [V15.2.0]

https://<Admin server FQDN>:31500/managerview/index.html

[When operated in coordination with ServerView Resource Orchestrator]

https://<Admin server FQDN>:3501/managerview/index.html

[V15.3.0]

https://<Admin server FQDN>:31500/

[When operated in coordination with ServerView Resource Orchestrator]

https://<Admin server FQDN>:31500/

In V15.2.0 and earlier versions, when the management console is operated in coordination with ServerView Resource Orchestrator, it uses the same port number as ServerView Resource Orchestrator. From V15.3.0, the management console uses the port 31500, even when operated in coordination with ServerView Resource Orchestrator.

#### Action method

It is also possible to connect using the URL for the previous version [V15.2.0].

However, when operated in coordination with ServerView Resource Orchestrator, only the URL for the new version [V15.3.0] can be used for connection.

# 2.5 Changes in V15.2.0

## 2.5.1 Required Products

## Changes

Although ServerView Resource Orchestrator V.3.1.1 Cloud Edition was a required product in V15.1.1, it is only required to be linked in V15.2.0 when managing a server deployed by ServerView Resource Orchestrator.

#### **Action method**

None.

# 2.5.2 Changes to the Method of Managing Fujitsu Middleware Patches

Versions up to V15.1.1 managed only Fujitsu middleware patches distributed by the **Patch Application** wizard. Therefore, Fujitsu middleware patches that were not distributed by the **Patch Application** wizard were not included in the count of unapplied patches.

V15.2.0 has been changed to manage Fujitsu middleware patches registered in Systemwalker Software Configuration Manager. Therefore, registered Fujitsu middleware patches that have not been applied are included in the count of unapplied patches. This version has also been changed to include Fujitsu middleware patches that were applied manually in the count of applied patches.

## **Action method**

None.

# 2.5.3 Deletion of the Initialization Processing Failure Check Task

For V15.2.0, initialization processing during patch distribution was reviewed and functional improvements were made. Consequently, the initialization processing failure check task is no longer generated.

## **Action method**

## 2.5.4 Changes to the Content Output to the Process Audit Log

For V15.2.0, the content output to the process audit log was reviewed and a job management audit log was provided for outputting only user operations.

## **Action method**

None.

Changes in V15.1.1

**Required Products** 

Changes

This product requires ServerView Resource Orchestrator V3.1.1 Cloud Edition.

**Action method** 

None.

# 2.6 Changes in V15.1.0

## 2.6.1 Required Products

## Changes

This product requires ServerView Resource Orchestrator V3.1.0 Cloud Edition.

#### **Action method**

None.

## 2.6.2 Login URL for the Management Console

## Changes

The login URL for the management console has been changed to improve security.

[V14.1.0]

http://< Host name or admin server IP address>/managerview/index.html

[V15.1.0]

https://<Admin server FQDN>:3501/managerview/index.html

Note: If the port number for the "rcxctext2" service was changed from 3501 to another port number when ServerView Resource Orchestrator was installed, specify the new port number.

## **Action method**

Log in using the new URL.

# 2.6.3 Functional Integration with ServerView Resource Orchestrator V3

## Changes

The following functions that were provided by Systemwalker Software Configuration Manager V14.1 have now been integrated with the functions of ServerView Resource Orchestrator V3.

- Template management
- Provisioning management (automatic deployment of virtual images, and email transmission) (\*1)
- Management of patch information (registering patch application information from the Manager View)
- Taking and restoring snapshots
  - \*1: A function for setting up software parameters has been provided since V15.1.0.

Accordingly, the Manager View, commands, output messages, and other items have also been changed.

## **Action method**

# **Chapter 3 List of Patches**

In this software, the failures that occurred in the earlier versions and levels have been modified.

This chapter explains the modified details and the patch numbers in the versions below.

| Item<br>No. | VL                 | Patch No. | Phenomenon                                                                                                    |  |
|-------------|--------------------|-----------|----------------------------------------------------------------------------------------------------|--|
| 1           | V15.1.0            | PH01366   | [Phenomenon]                                                                                                    |  |
|             | V15.1.1<br>V15.2.0 |           | In the following conditions, when discovery of Windows OS patches is performed, the process may stop due to an OutOfMemory error.                                                                                |  |
|             |                    |           | [Environment]                                                                                                    |  |
|             |                    |           | Environments where many PCs and servers are registered in Windows Server Update Services (WSUS) connecting with the linkage server of Systemwalker Software Configuration Manager                                |  |
|             |                    |           | * 400 or more servers as an estimate. This is not related to the number of servers managed by Systemwalker Software Configuration Manager.                                                                       |  |
|             |                    |           | [Condition]                                                                                                    |  |
|             |                    |           | When OS patch discovery is performed by executing the swcfmg_patch_updateinfo command                                                                                                    |  |
| 2           | V15.3.0            | PH02954   | [Phenomenon]                                                                                                    |  |
|             |                    |           | When performing discovery of Solaris OS patch information, the discovery process may fail with the following message output to the trace log.                                                                    |  |
|             |                    |           | "CFMGD05091 Failed to get Solaris package information. Package information has already started being collected from the Systemwalker Software Configuration Manager agent. [IP address: IP address][OS:Solaris]" |  |
|             |                    |           | [Environment]                                                                                                    |  |
|             |                    |           | Environments with Systemwalker Software Configuration Manager V15.3.0 for Windows installed                                                                                                    |  |
|             |                    |           | [Condition]                                                                                                    |  |
|             |                    |           | When Solaris patch discovery is performed.                                                                                                    |  |
| 3           | V15.3.0            | PH03050   | [Phenomenon]                                                                                                    |  |
|             |                    |           | When distribution of Fujitsu middleware patches is performed using the Patch Application command (swcfmg_patch_apply) under the following conditions, the following message is displayed and an error occurs.    |  |
|             |                    |           | "CFMGC30452 The specified command is invalid."                                                                                                    |  |
|             |                    |           | [Condition]                                                                                                    |  |
|             |                    |           | 1) When distribution of Fujitsu middleware patches is performed using the Patch Application command, and                                                                                                    |  |
|             |                    |           | 2) When a script to run after execution is not specified.                                                                                                    |  |
| 4           | V15.3.0            | PH03436   | [Phenomenon]                                                                                                    |  |
|             |                    |           | When hardware information is updated without specifying the password for the hardware information file, the update process fails.                                                                                |  |
|             |                    |           | As a secondary phenomenon, if "****", which is the character string to be ignored, is specified as the password, "****" will be registered as the password.                                                      |  |
|             |                    |           | [Condition]                                                                                                    |  |
|             |                    |           | The update process fails under the following conditions:                                                                                                    |  |
|             |                    |           | 1) When hardware information is registered, and                                                                                                    |  |

| Item<br>No. | VL      | Patch No. | Phenomenon                                                                                                    |  |
|-------------|---------|-----------|----------------------------------------------------------------------------------------------------|--|
|             |         |           | 2) When the user password used for iRMC connection with a physical server is omitted, and                                                                                                    |  |
|             |         |           | 3) When the Hardware Information Management command is updated with the "-update" option specified.                                                                                                    |  |
|             |         |           | or                                                                                                    |  |
|             |         |           | 1) When hardware information is registered, and                                                                                                    |  |
|             |         |           | 2) When the password of the user connected to the hypervisor is omitted, and                                                                                                    |  |
|             |         |           | 3) When the Hardware Information Management command is updated with the "-update" option specified.                                                                                                    |  |
|             |         |           | "****" is registered as the password under the following conditions:                                                                                                    |  |
|             |         |           | 1) When "****" is specified for the user password used for iRMC connection with a physical server, and                                                                                                    |  |
|             |         |           | 2) When the Hardware Information Management command is updated with the "-add" option specified.                                                                                                    |  |
|             |         |           | or                                                                                                    |  |
|             |         |           | 1) When "****" is specified for the password of the user connected to the hypervisor, and                                                                                                    |  |
|             |         |           | 2) When the Hardware Information Management command is updated with the "-add" option specified.                                                                                                    |  |
|             |         |           | or                                                                                                    |  |
|             |         |           | 1) When hardware information is registered, and                                                                                                    |  |
|             |         |           | 2) When "****" is specified for the user password used for iRMC connection with a physical server, and                                                                                                    |  |
|             |         |           | 3) When the Hardware Information Management command is updated with the "-update" optic specified.                                                                                                    |  |
|             |         |           | or                                                                                                    |  |
|             |         |           | 1) When hardware information is registered, and                                                                                                    |  |
|             |         |           | 2) When "****" is specified for the password of the user connected to the hypervisor, and                                                                                                    |  |
|             |         |           | 3) When the Hardware Information Management command is updated with the "-update" option specified.                                                                                                    |  |
| 5           | V15.3.0 | PH03437   | [Phenomenon]                                                                                                    |  |
|             |         |           | When the Middleware Information Registration command (swcfmg_setup_mwinfo) is executed more than once, the process may be terminated abnormally. In that case, the following message is output:               |  |
|             |         |           | "CFMGC20222 A system error has occurred in CMDB. [ID:" Parameter collection definition ID" Message:CFMGIC00011 Failed to connect cmdb or the search express on is invalid."                                   |  |
|             |         |           | [Condition]                                                                                                    |  |
|             |         |           | When registration of the middleware information is performed using the Middleware     Information Registration command during setup of the admin server. and                                                  |  |
|             |         |           | 2) When the Middleware Information Registration command is executed after setup is completed.                                                                                                    |  |
| 6           | V15.2.0 | PH03440   | [Phenomenon]                                                                                                    |  |
|             | V15.3.0 |           | When parameter setting is performed from the management console under the following conditions, the parameter package may not be transferred to the target server and parameter setting may not be performed. |  |

| Item<br>No. | VL      | Patch No. | Phenomenon                                                                                                    |  |
|-------------|---------|-----------|----------------------------------------------------------------------------------------------------|--|
|             |         |           | [Condition]                                                                                                    |  |
|             |         |           | When predefined parameters are created using the Predefined Parameter Management command (swcfmg_param_predef) and then the parameter package is uploaded, and                                                                                                    |  |
|             |         |           | 2) When the user logs in to the management console, selects the predefined parameters created in step 1) in the <b>Parameter Settings</b> window of the <b>Parameter Settings</b> wizard and then open the <b>Edit Parameter Information</b> window, and                                                                 |  |
|             |         |           | 3) When <b>New upload</b> or <b>Use defined package</b> is selected for <b>Package</b> and then the <b>OK</b> button is clicked in the <b>Edit Parameter Information</b> window displayed in step 2), and                                                                                                    |  |
|             |         |           | 4) When parameter configuration is requested from the <b>Parameter Settings</b> wizard.                                                                                                    |  |
| 7           | V15.2.0 | PH03716   | [Phenomenon]                                                                                                    |  |
|             | V15.3.0 |           | When job details are displayed using the Job Information Management command (swcfmg_job) or job details are acquired using the <b>Job details</b> window of the management console, "CFMGC00080 A system error has occurred." or "There is no information that can be displayed." is displayed and the process may fail. |  |
|             |         |           | [Condition]                                                                                                    |  |
|             |         |           | 1) When a script that outputs character strings using a character code other than the one used in the business server environment as standard output or standard error is created, and                                                                                                    |  |
|             |         |           | 2) When the script created in step 1) is specified as the script to run before execution, the script to run after execution, or the script for patch application, patch distribution, or script execution, and                                                                                                    |  |
|             |         |           | 3) When detail information of the job executed in step 2) is displayed using the Job Information Management command (swcfmg_job) or the <b>Job details</b> window of the management console.                                                                                                    |  |
|             |         |           | or                                                                                                    |  |
|             |         |           | 1) When a script that outputs character strings using a character code other than the one used in the business server environment as standard output or standard error is created, and                                                                                                    |  |
|             |         |           | 2) When a parameter setting definition is created and the script created in step 1) is uploaded, and                                                                                                    |  |
|             |         |           | 3) When parameters are configured using the parameter setting definitions created in step 2, and                                                                                                    |  |
|             |         |           | 4) When detail information of the job executed in step 3) is displayed using the Job Information Management command (swcfmg_job) or the <b>Job details</b> window of the management console.                                                                                                    |  |
| 8           | V15.2.0 | PH03717   | [Phenomenon]                                                                                                    |  |
|             | V15.3.0 |           | When discovery of parameter information is performed using the Parameter Information Update command (swcfmg_param_updateinfo), the discovery process may fail with the following message output to the trace log.                                                                                                    |  |
|             |         |           | "CFMGD05061 Failed to update parameter information on a Systemwalker Software Configuration Manager managed server. Failed to import the parameter collection results."                                                                                                    |  |
|             |         |           | [Condition]                                                                                                    |  |
|             |         |           | 1) When a script that outputs character strings using a character code other than the one used in the business server environment as standard output or standard error is created, and                                                                                                    |  |
|             |         |           | 2) When a parameter collection definition is created and the script created in step 1) is uploaded, and                                                                                                    |  |
|             |         |           | 3) When the Parameter Information Update command (swcfmg_param_updateinfo) is executed and the parameters are collected according to the parameter collection definition created in step 2.                                                                                                    |  |
| 9           | V15.3.0 | PH05760   | [Phenomenon]                                                                                                    |  |

| Item<br>No. | VL      | Patch No. | Phenomenon                                                                                                    |  |
|-------------|---------|-----------|----------------------------------------------------------------------------------------------------|--|
|             |         |           | When executing "swcfmg_patch_importrpmpolicy (Linux Patch Management Target Definition Import command)", the following message is output, and an error may occur.               |  |
|             |         |           | "Starting to import the Linux patch management target configuration file.  Failed to write the Linux patch management target configuration file.""                              |  |
|             |         |           | [Conditions]                                                                                                    |  |
|             |         |           | 1) Install the Linux admin server of this product in the following two directories, on OSs with different file systems, and                                                     |  |
|             |         |           | - /etc/opt                                                                                                    |  |
|             |         |           | - /var/opt                                                                                                    |  |
|             |         |           | 2) When executing "swcfmg_patch_exportrpmpolicy (Linux Patch Management Target Definition Export command)" to import the Linux patch management target RPM package definitions. |  |
| 10          | V15.3.0 | PH05761   | [Phenomenon]                                                                                                    |  |
|             |         |           | When distributing Fujitsu middleware patches from the management console, an error occurs during server operation checks.                                                       |  |
|             |         |           | [Conditions]                                                                                                    |  |
|             |         |           | 1) Log in to the management console, and                                                                                                    |  |
|             |         |           | 2) When Windows EM64T patches are deployed by the OS type (platform) using the Patch Application wizard.                                                                        |  |